# **TV(ワンセグ)の各種設定をする**

### **中継・系列局自動サーチ設定をする**

放送局が受信できなくなった場合、"自動"で中継・系列局サーチを起動するかどうかを設定することが できます。 PP.128

TV(ワンセグ)受信画面でボタンを表示させ、 ■メニュー ➡ 各種設定 ■ 中継・系列局サーチ を タッチする。 zP.123 **1**

自動サーチ( する / しない )を選択し、

ボタン トラックス トラックス 内 容

しない 手動で中継・系列局サーチを行います。

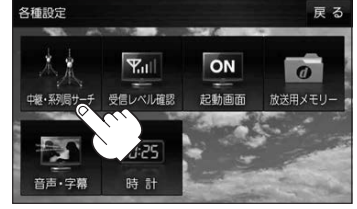

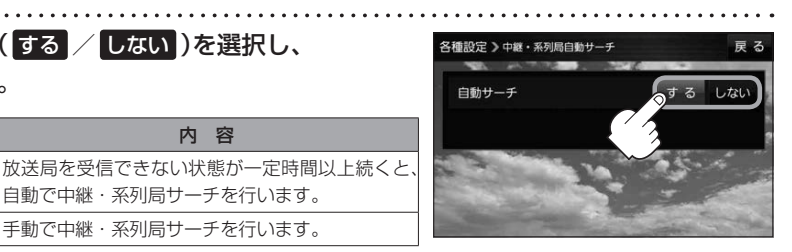

☆はお買い上げ時の設定です。

## **受信レベルを確認する**

タッチする。

☆

**2**

#### 受信中の放送局の受信レベルを確認することができます。

※操作を行う前に、確認したい放送局を選局してください。「AP P.127

自動で中継・系列局サーチを行います。

TV(ワンセグ)受信画面でボタンを表示させ、 **1**

■メニュー ➡ 各種設定 ➡ 受信レベル確認 をタッチする。

#### **P.123**

:物理チャンネルと周波数、受信レベルを確認することができます。

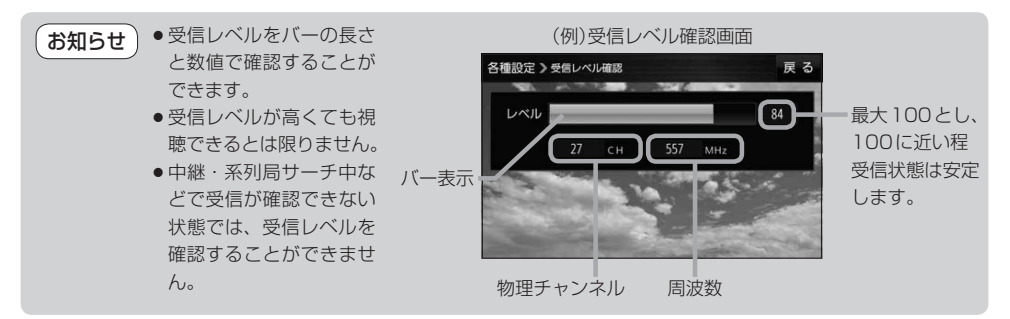